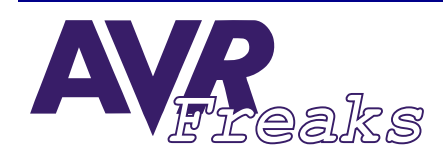

**DESIGN NOTE** 

**AUTHOR: AVRFREAKS**

AUTHOR: AVRFREAKS<br>KEYWORDS: INTERNAL RC OSCILLATOR, STK500, CALIBRATION, OSCCAL **INGLA PASSES AND A PART A** 

**This document is originally distributed by AVRfreaks.net, and may be distributed, reproduced, and modified without restrictions. Updates and additional design notes can be found at: www.AVRfreaks.net**

## **Calibrating the Internal RC Oscillator Using the STK500**

**Introduction** Some AVR devices have the option of running from an internal RC Oscillator. This allows cutting down on component cost and even freeing up the XTAL pins for other use. The traditional drawbacks for internal RC Oscillators are low accuracy and stability.

> However, in applications with medium or low requirements for frequency accuracy, it makes sense to use an internal RC Oscillator instead of an expensive external clock option.

> The frequency of an RC Oscillator is determined by the values of the R and C. The geometries of the internal resistor and capacitor are very small, so even very small differences in process parameters and location on the wafer itself will create differences in these values. The result is therefore that the RC Oscillator frequency will vary from device to device. Calibrating the internal RC Oscillator is a way to compensate for process variations from one device to the other.

> Most AVRs with internal RC Oscillator allow calibration of the internal RC Oscillator to achieve highest possible accuracy. For this reason, each and every AVR device with a tunable internal RC Oscillator run a calibration test and the correct calibration value is stored in each device before leaving the factory. By having a individual calibration value the frequency variation from device to device can be minimized. The frequency of the internal RC Oscillator of the AVR can be calibrated within 1% accuracy.

## **AVR Internal RC Oscillator Basics**

The frequency of the internal RC Oscillator can be adjusted by writing different values to the OSCCAL Register. The OSCCAL Register is an 8-bit register used for adjusting/calibrating the internal RC Oscillator to a desired frequency. The value that must be written to the OSCCAL Register in order to get the correct frequency according to the data sheet is called the Oscillator Calibration Value (OSCVAL). OSCVAL is identified during testing in the factory and is stored in the device signature. The correct OSCVAL can therefore easily be identified without further testing of the devices, simply by reading the OSCVAL from the signature of the device using standard programming tools.

By increasing the OSCCAL Register value, the internal RC frequency will increase. In other words, writing 0 to the OSCCAL Register will give you the lowest possible frequency. Writing 255 to the register will give you the highest possible frequency. Note should be taken not to run the device to far off the "correct" frequency. In general it is not recommended to run the device more than 10% of the specified frequency. OSCVAL can vary from 0x00 to 0xFF and it will not always be possible to increase/decrease the OSCVAL Register value further.

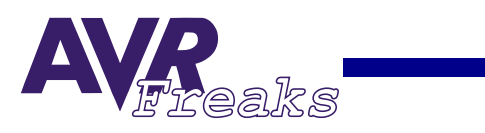

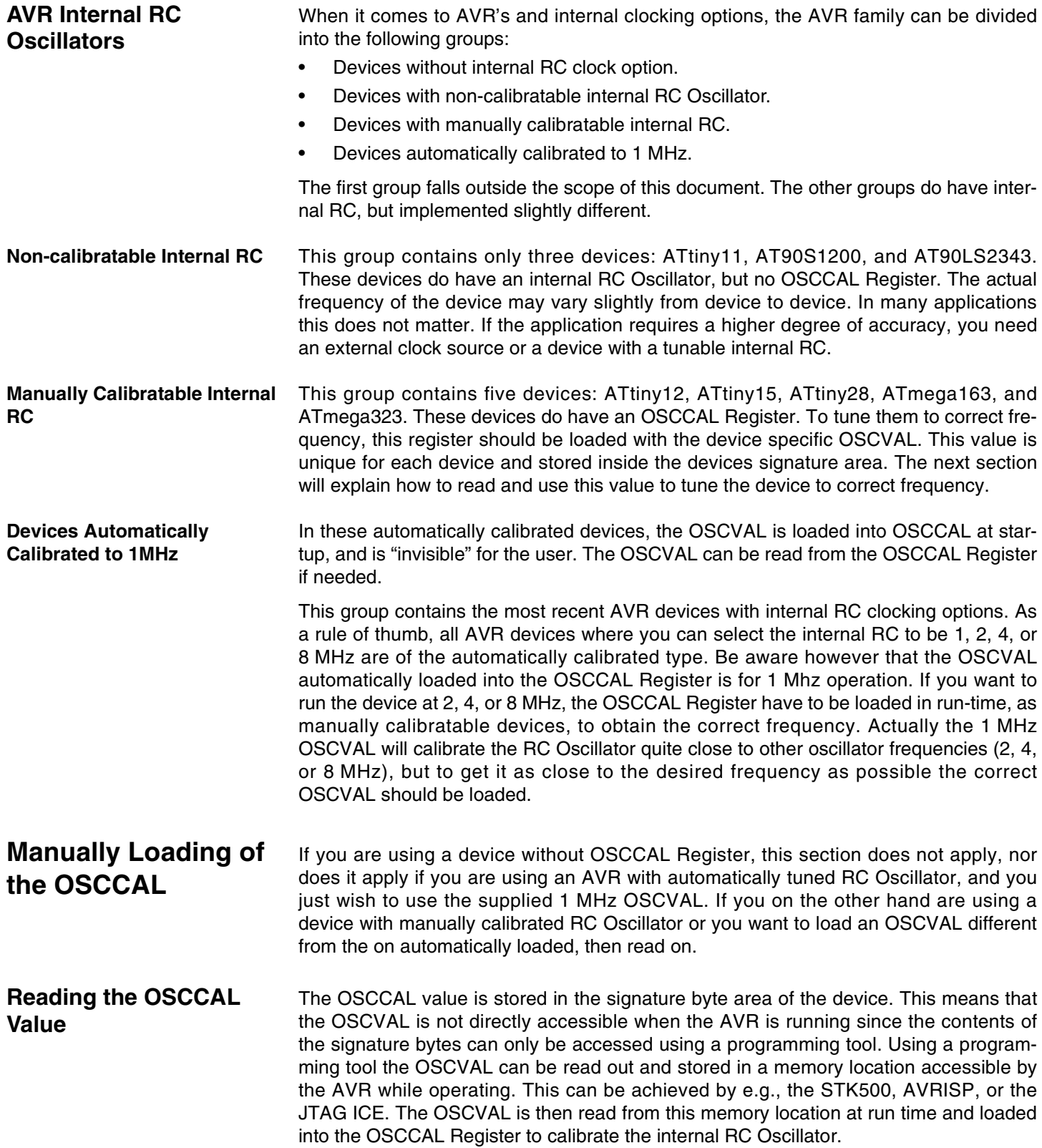

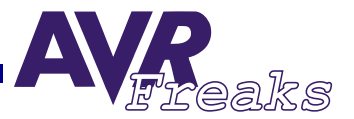

## **Reading out the OSCCAL Value Using STK500/AVRISP**

To read out the OSCVAL value from a device, do the following:

- 1. Place the device in STK500 (take care to use correct socket and orientation).
- 2. Start AVR Studio<sup>®</sup>.
- 3. Start the STK500 software.
- 4. Select correct device.
- 5. Select the "Advanced" Tab.

[Figure 1](#page-2-0) shows the STK500 control dialog for reading and writing the OSCVAL from the signature .

<span id="page-2-0"></span>**Figure 1.** STK500 Control Dialog – Grayed Out if Device Does not Support this Feature

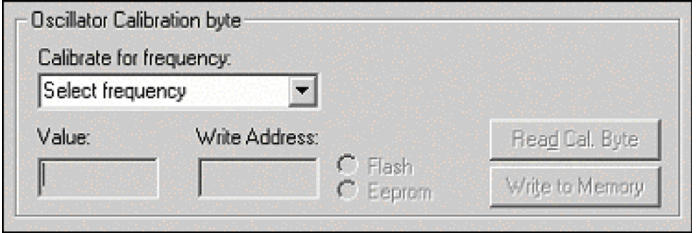

It you have selected a device without calibratable internal RC, the "Oscillator Calibration Byte" options will be grayed out (see [Figure 1\)](#page-2-0). For devices where different Oscillator frequencies can be used, select desired frequency, and then press the "Read Cal Byte" to read this OSCVAL from the signature. It will appear in the "Value" text field. You have now read Oscillator calibration value and must decide where to store it – Flash or EEPROM.

**Writing OSCVAL to Memory** For the AVR to be able to update the OSCCAL Register, the OSCVAL must be accessible for the program. This can be achieved by writing the OSCCAL value to a memory location in Flash or EEPROM memory. Your program can then simply fetch the value from this location, and write it to the OSCCAL Register. Since the OSCVAL does not change, it is also possible to hardcode it into the code itself. This is often the most convenient way for prototype development. So where is the ideal location to store the OSCCAL value? In fact there are pros and cons for both Flash and EEPROM storage, so lets take a closer look at these options.

**Storing the OSCVAL in Flash** Storing the OSCCAL value in Flash, note should be taken if using CRC check on the Program memory (the Flash). Since the OSCVAL may change from device to device, the CRC checksum must exclude the location of the OSCVAL to be common for all devices despite the variation of the OSCVAL.

<span id="page-2-1"></span>**Figure 2.** STK500 Control Dialog

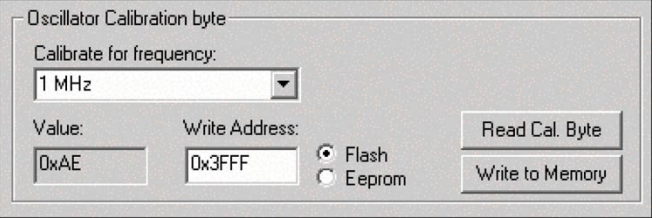

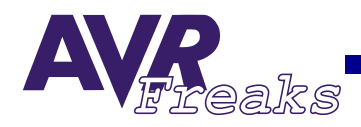

The "Write Address" must be given as "byte address". Assume using an ATmega163 with 16k byte of memory.  $16kB = 16,384$  Bytes. This gives valid byte address range of 0 - 16,384b or 0 - 0x3FFF (hex). To store the OSCVAL in the last Flash location use "0x3FFF" as Write Address. See [Figure 2](#page-2-1) that shows the STK500 control dialog for reading OSCVAL from the signature and writing it to flash or eeprom.

Press "Write to Memory" button to execute the Flash write.

To load the value from flash into the OSCCAL Register the following code segment can be used:

```
LDI ZL, low(FLASHEND * 2)
OUT ZH, high( FLASHEND * 2)
LPM
OUT OSCCAL, R0
```
The label "FLASHEND" is the word address to the last location in Flash (in this example it is 0x1FFF).

**Storing the OSCVAL in EEPROM** Storing the OSCCAL value in EEPROM gives you the possibility of downloading a "fixed" code to the Flash, and then add an "individual" OSCVAL to a location in EEPROM. You are free to use whatever location you want, but as a rule of thumb do not use location 0 (0x00 hex). This is the first location to be trashed if the device is operating outside specifications (e.g., during Brown-out periods). The main EEPROM drawback is that it is possible to delete or modify an EEPROM location, so ensure that the EEPROM location holding the OSCVAL is not accessed by the code.

> The "Write Address" must be given as "byte address". Assume using an ATmega163 with 512 Byte of memory. This gives valid byte address range of 0 - 511. To store the OSCVAL in the last EEPROM location use "0x1FF" as Write Address.

Press "Write to Memory" button to execute the EEPROM write.

To load the value from EEPROM into the OSCCAL Register the following code segment can be used:

```
LDI R16, low( EEPROMEND ) ; Set up Address to EEPROM end
OUT EEARL, R16
OUT R16, high( EEPROMEND )
OUT EEARH, R16
LDI R16, ( 1 << EERE ) ; Give Read strobe
OUT EECR, R16
IN R16, EEDR ; Write EEPROM data to OSCCAL
OUT OSCCAL, R16
```
The label "EEPROMEND" is the byte address to the last location in EEPROM.

```
Hard-coding the OSCVAL 
Directly in Program
                                This is the sleekest approach, and thus the most difficult to pull of in a production envi-
                                ronment. For prototype and development, this approach is common and basically
                                means that you hard-code the OSCVAL into the assembly code (or C equivalent):
```
LDI temp, OSCVAL

OUT OSCCAL, temp

OSCVAL is the OSCCAL value you get when pressing the "Read Cal Byte" in the STK500 Software.